Руководство пользователя версия 1.1RU

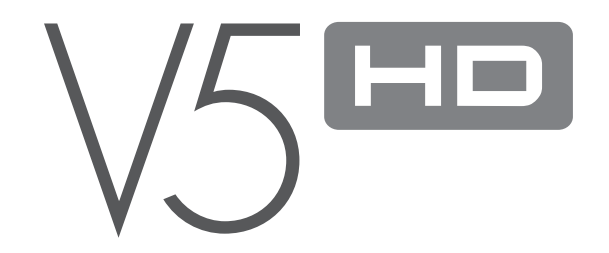

# + УВЕДОМЛЕНИЕ ОБ АВТОРСКИХ ПРАВАХ

**Благодарим за выбор изделия COWON**.

**We do our utmost to deliver DIGITAL PRIDE to our customers.**

**This manual contains information on how to use the product and the precautions to take during use.**

**If you familiarize yourself with this manual, you will have a more enjoyable digital experience.**

### Инструкции на нашей домашней странице

- + С каталогом продукции можно ознакомиться на веб-сайте http://www.COWON.com.
- + На веб-сайте можно ознакомиться с самыми последними новостями о наших продуктах и загрузить последнюю версию микропрограммы.
- + Начинающим пользователям мы предлагаем посетить раздел часто задаваемых вопросов и ознакомиться с интерактивным руководством.
- + Зарегистрируйтесь на нашем веб-сайте, предоставив серийный номер, расположенный на задней панели устройства. После этого вы станете зарегистрированным пользователем.
- + Зарегистрированные пользователи могут получить интерактивную консультацию в службе поддержки. Также вы сможете получать информацию о новых продуктах по электронной почте.

# + УВЕДОМЛЕНИЕ ОБ АВТОРСКИХ ПРАВАХ

### Общая информация

- + COWON является зарегистрированным товарным знаком корпорации COWON SYSTEMS, INC.
- + Информация, представленная в данном документе, защищена авторским правом корпорации COWON SYS-TEMS, INC. Незаконное распространение какой-либо части данного руководства запрещено законом.
- + Корпорация COWON SYSTEMS, INC. соблюдает все правила и законы, регулирующие вопросы звукозаписи, видеозаписи и игр. Пользователи должны соблюдать соответствующие законы и правила.
- + После приобретения устройства посетите наш веб-сайт по адресу http://www.COWON.com и выполните регистрацию. Вы сможете получить и использовать различные привилегии, доступные только зарегистрированным пользователям.
- + Примеры, рисунки, фотографии, описание функций и характеристики аппаратного и программного обеспечения изделия, содержащиеся в данном руководстве, могут быть изменены без предварительного уведомления.

Информация о BBE

- + Данное изделие произведено по лицензии корпорации BBE Sound, Inc. (USP4638258, 5510752 и 5736897).
- + BBE и знак, в котором используется сокращение BBE, являются зарегистрированными товарными знаками корпорации BBE Sound, Inc.

DIGITAL PRIDE

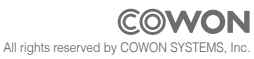

# + СОДЕРЖАНИЕ

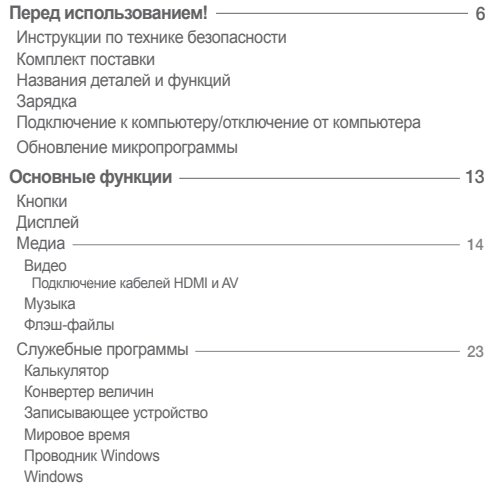

# + СОДЕРЖАНИЕ

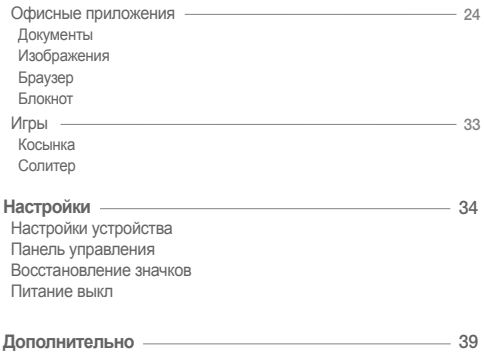

Технические характеристики устройства Преобразование видеофайлов с помощью COWON Media-Center — JetAudio

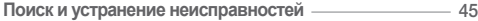

Перед использованием!

# + Инструкции по технике безопасности

**Данные инструкции содержат сведения о правильном использовании продукта и технике безопасности пользователя, поэтому необходимо внимательно прочитать их. Компания не несет ответственности за повреждения или неполадки, которые могут произойти в результате невыполнения установленных инструкций. Следующая информация применяется ко всем продуктам, изготовленным и выпущенным корпорацией COWON SYSTEMS, INC.**

- + Аккуратно обращайтесь с руководством, упаковкой изделия, аксессуарами и т. д., чтобы не порезать и не поранить руки.
- + В целях безопасности не просматривайте видео, изображения и тексты, хранящиеся в памяти проигрывателя, во время управления транспортным средством. Использование других функций проигрывателя во время управления транспортным средством также опасно и может привести к несчастному случаю со смертельным исходом.
- + Использование наушников во время управления транспортным средством, гимнастики или прогулки может помешать управлению и может помешать распознаванию аварийных сигналов, сигналов тревоги, оповещений, приближения транспортного средства и человеческой речи. Кроме того, использование наушников в некоторых регионах может быть противозаконным.
- + Для очистки поверхности изделия не используйте моющие средства или другие химические препараты во избежание повреждения краски. Аккуратно протирайте загрязненные участки мягкой тканью.
- + Не используйте проигрыватель на морозе при температуре ниже 0 ˚C или при температуре выше 40 ˚C, например в салоне автомобиля. Это может привести к неустранимой неисправности проигрывателя.
- + Не допускайте попадания воды в проигрыватель и не оставляйте его на долгое время в местах с повышенной влажностью. Если проигрыватель будет поврежден вследствие воздействия влаги, как описано выше, отказ в его работе будет классифицироваться как неисправность вследствие невыполнения установленных инструкций.
- + Не подвергайте воздействию ударных нагрузок и механическому давлению изделия с дисплеями (ЖКД, AMOLED или сенсорными панелями). Действие гарантии не распространяется на неисправности, возникшие в результате несоблюдения указанных выше требований.
- + Не пытайтесь разобрать проигрыватель. Действие гарантии не распространяется на любые неисправности, возникшие в результате подобных действий, и пользователь может быть лишен права на гарантийное обслуживание.

### Before you start

# + Инструкции по технике безопасности

- + Подключайте провода USB и адаптеры переменного тока к проигрывателю и к компьютеру в правильном направлении. Неправильное подключение проводов USB может привести к повреждению проигрывателя или компьютера. Не сгибайте соединительные провода и не ставьте на них тяжелые предметы.
- + При возникновении запаха гари или перегревании устройства во время использования нажмите кнопку RESET, чтобы остановить работу, и обратитесь в магазин, в котором устройство было приобретено.
- + Не прикасайтесь к проигрывателю мокрыми руками, это может стать причиной повреждения или сбоя в работе устройства. Работайте с разъемом электропитания только сухими руками (в противном случае возможно поражение электрическим током).
- + Длительное прослушивание проигрывателя с высоким уровнем громкости (85 дБ и выше) может привести к поражению органов слуха.
- + Чтобы защитить глаза от чрезмерного напряжения используйте проигрыватель с ЖК-дисплеем в хорошо освещенном месте.
- + Использование проигрывателя в местах, подверженных частому воздействию статического электричества, может стать причиной сбоя в работе устройства.
- + При использовании данного устройства в качестве устройства хранения рекомендуется перед использованием создавать<br>резервные копии всех данных. COWON SYSTEMS Inc. не несет ответственности за потерю данных, причиной которо неисправность оборудования.
- + При сервисном обслуживании все данные, хранящиеся в проигрывателе, могут быть удалены. Наш сервисный центр не занимается созданием резервных копий файлов при ремонте проигрывателей. Обратите внимание, что корпорация COWON SYSTEMS, Inc. не несет ответственности за потерю данных, хранящихся в изделиях, переданных нам для обслуживания.
- + Храните проигрыватель в прохладном и проветриваемом месте и не допускайте попадания на проигрыватель прямых солнечных лучей, поскольку это может привести к деформации и повреждениям внутренней схемы или ЖК-дисплея.
- + В целях личной безопасности рекомендуется использовать адаптер питания USB и провод USB, одобренные корпорацией COWON SYSTEMS, Inc.
- + При использовании изделия, в комплект поставки которого входит адаптер переменного тока, пользуйтесь зарядным устройством, предоставленным корпорацией COWON.
- + При подсоединении к компьютеру используйте только порты USB на материнской плате или плате USB-хоста. Использование внешнего концентратора USB не гарантирует нормальной работы (например, портов USB на клавиатуре или внешнего концентратора USB).

Перед использованием!

# + Инструкции по технике безопасности

- + При форматировании встроенного жесткого диска выберите файловую систему, указанную в руководстве (например, FAT32/exFAT).
- + Обязательно отключайте источник питания компьютера и адаптер питания USB во время грозы в целях предотвращения опасности для пользователя и во избежание воспламенения.
- + Не допускайте воздействия на проигрыватель магнитов и прямых магнитных полей, которые могут вызвать сбои в его работе.
- + Не роняйте проигрыватель и не подвергайте его воздействию ударных нагрузок. Это может привести к сбою в работе проигрывателя и/или к неисправностям, не предусмотренным гарантией.
- + При обнаружении каких-либо неполадок с аккумулятором, например вздутия, немедленно нажмите кнопку RESET, чтобы остановить работу, и обратитесь в магазин, в котором устройство было приобретено.
- + В связи с возможным изменением коммерческих условий стоимость проигрывателя также может измениться. В этом случае корпорация COWON SYSTEMS, Inc. не несет ответственности за компенсацию разницы в цене.
- + <Для пользователей ОС MAC>

Чтобы отключить устройство от компьютера, необходимо выполнить операцию «ИЗВЛЕЧЬ»

### Перед использованием! + Комплект поставки

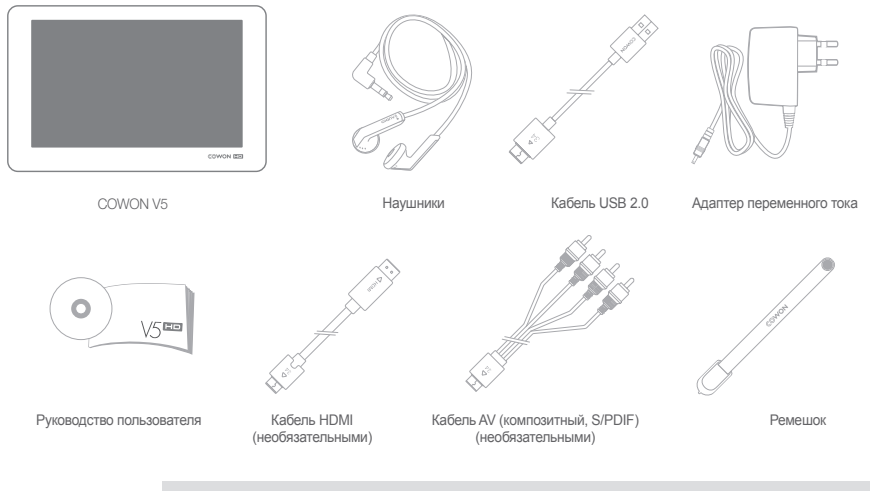

\* Действительные компоненты комплекта поставки могут отличаться от изображенных на рисунке.

 $100000005$   $90000000$ 

Перед использованием! + Названия деталей и функций

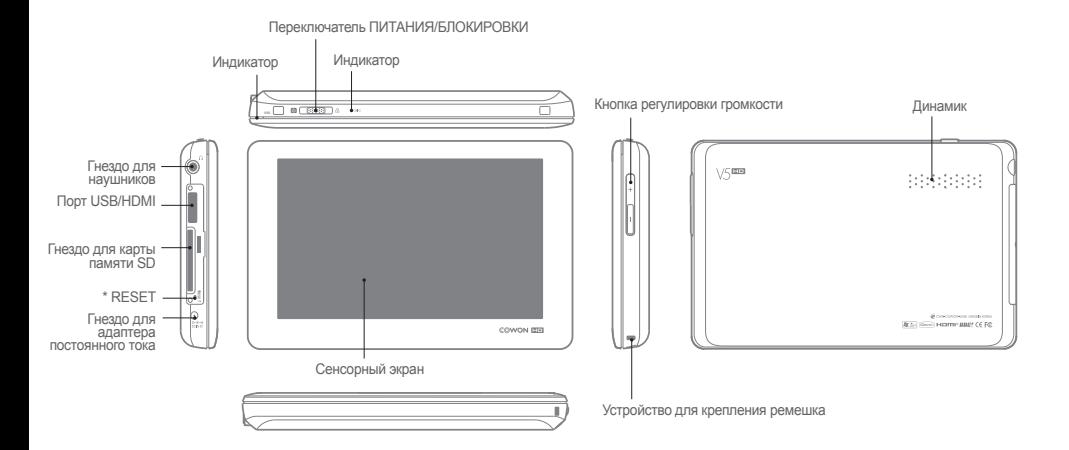

\* В случае неисправности устройства кнопка RESET позволяет отключить его питание, но больше никак не влияет на работу устройства.

10 COWON V5

# Перед использованием!<br>+ Зарядка

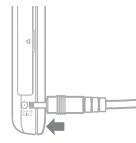

 $119 \div 6 = 12$ 

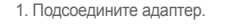

2. (Если устройство выключено) Индикатор зарядки. Красный — выполняется зарядка Зеленый — зарядка завершена Выключен — дисплей выключен Мигающий фиолетовый с включенной красной лампочкой – дисплей выключен во время зарядки

- 3. (Если устройство включено) Отобразится значок зарядки
- Зарядка устройства от адаптера переменного тока будет выполняться быстрее, если устройство выключено. При этом на дисплее будет отсутствовать изображение. Состояние зарядки можно проверить с помощью светодиодных индикаторов, расположенных на корпусе устройства.
- Если зарядка проигрывателя выполняется впервые или если она не выполнялась в течение длительного времени, полностью зарядите аккумулятор перед использованием.
- Устройство оснащено литиево-полимерным аккумулятором. Чтобы продлить время работы аккумулятора, рекомендуется выполнять периодическую зарядку устройства, но не допускать частой полной разрядки аккумулятора. - Зарядка через порт USB не поддерживается.
- В целях безопасности используйте только кабель USB, одобренный корпорацией COWON SYSTEMS, Inc.

# + Подключение к компьютеру /отключение от компьютера

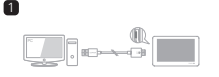

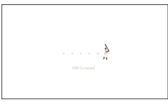

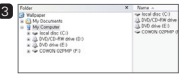

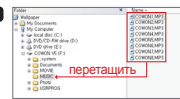

1. Используйте кабель USB для подключения COWON V5 к компьютеру.

2

4

- 2. При правильном подключении к компьютеру на экране COWON V5 отобразится следующее изображение.
- 3. Кроме того, проверьте папку «Мой компьютер» или Проводник Windows и убедитесь, что устройство COWON V5 подключено к компьютеру правильно.
- 4. Скопируйте необходимые видеофайлы, музыкальные и другие файлы на COWON V5.
- 5. Затем щелкните значок на панели задач для безопасного извлечения COWON V5 из компьютера.
- 6. Щелкните всплывающее сообщение. **В променяет советание со со**бщение
- 7. Выполните безопасное извлечение устройства и<br>отсоелините кабель USB [@ Safety Remove Hardware отсоедините кабель USB. Now you may safely remove "USB mass storage device" from the system

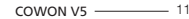

### Перед использованием!

# + Подключение к компьютеру/отключение от компьютера

- Отключите устройство после выполнения функции «Безопасное извлечение устройства».
- Может случайно отобразиться следующее сообщение, но это не значит, что устройство находится в неисправном состоянии. Повторите попытку.

An error occurred when removing USB mass storage device.

 $\langle \cdot \rangle$ Cannot stop "Generic Volume" device now, Please try to stop the device again later  $\overline{\sigma}$ 

- Если в операционной системе не отображается окно «Оборудование может быть удалено», отключите проигрыватель после завершения всех операций передачи.

- С помощью системы exFAT можно передавать файлы размером 4 ГБ и более.

# + Обновление микропрограммы

Микропрограмма — это программное обеспечение, встроенное в устройство,

и ее дальнейшее обновление способствует стабильности системы и расширению функциональных возможностей.

Использование бета-версий (неофициальная версия) микропрограмм может привести к сбою в работе системы.

### Обновление микропрограммы

- 1. Загрузите самую последнюю версию микропрограммы из раздела SUPPORT на веб-сайте (http://www.COWON. com).
- 2. Используйте кабель USB для подключения COWON V5 к компьютеру.
- 3. Распакуйте загруженный файл микропрограммы и скопируйте ее в корневую папку устройства COWON V5.
- 4. Выполните функцию «Безопасное извлечение устройства» на компьютере и отключите кабель USB.
	- \* Микропрограмму COWON V5 можно обновлять только в том случае, если адаптер питания подключен.
- 5. После включения устройства начнется процесс обновления микропрограммы.
- 6. Успешное обновление микропрограммы можно проверить при включении устройства, версия микропрограммы будет показана в начале работы.
- 7. Текущую версию микропрограммы можно проверить в меню «Настройки» — «Система» — «Информация».
- Перед обновлением микропрограммы полностью зарядите аккумулятор проигрывателя.
- Не отключайте проигрыватель, пока обновление программы не будет завершено. Поскольку это может повредить устройство и привести к отмене гарантийных обязательств.
- Перед обновлением микропрограммы выполните резервное копирование важных данных, поскольку любые данные, хранящиеся на устройстве, могут быть удалены во время процесса обновления. COWON не несет ответственности за потерю данных.

Основные функции<br>• Кнопки

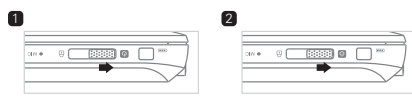

- 1. Длинная кнопка Питание вкл./выкл.
- 2. Короткая Дисплей вкл./выкл.

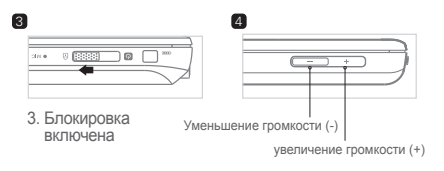

- В режиме блокировки сенсорный экран и кнопки не функционируют.
- С помощью режима блокировки можно предотвратить

# + Дисплей

Перемещение и удаление значков на главном экране пользовательского интерфейса

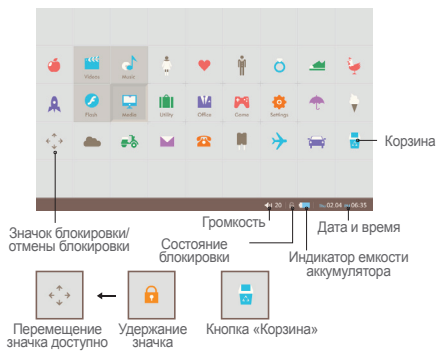

Значки, отображаемые на главном экране пользовательского интерфейса, можно свободно перемещать или удалять.

- Перемещение. Нажмите кнопку «Удержание значка», чтобы включить перемещение значка, и перетащите его в необходимое положение.
- Удаление. Выберите необходимый значок и поместите его в корзину для удаления.
- Восстановление. Если нажать кнопку «Сброс» в меню «Настройки», то откроется всплывающее окно с сообщением: «Загрузить основное меню по умолчанию?» Нажмите «ОК», чтобы выполнить сброс до начального

состояния.

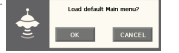

 $COMON V5$   $\longrightarrow$  13

### + Media\_Videos Основные функции

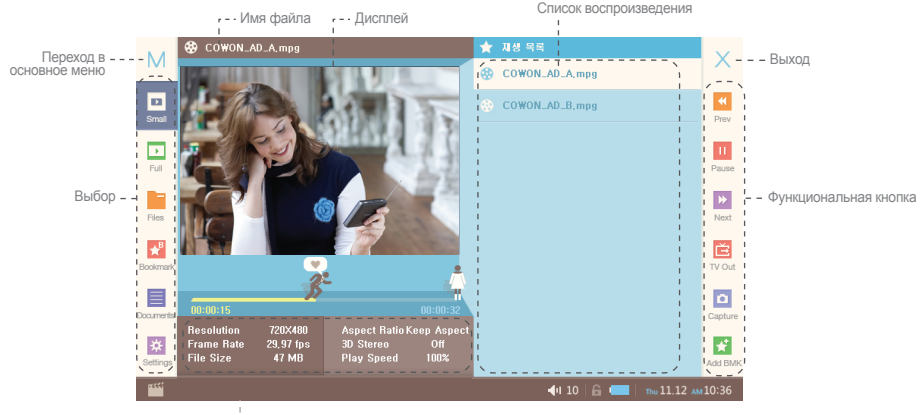

Информация о файле

### Основные функции + Media\_Videos

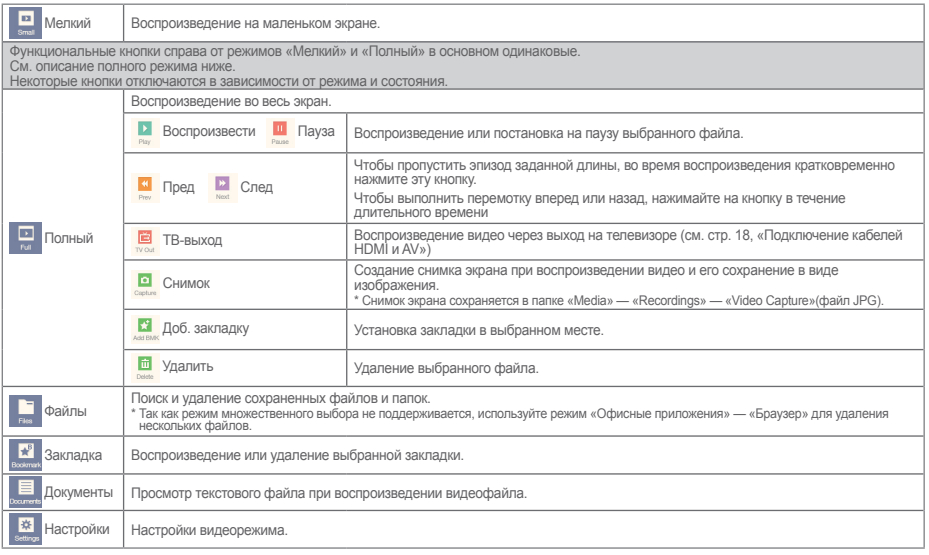

## + Media\_Videos Основные функции

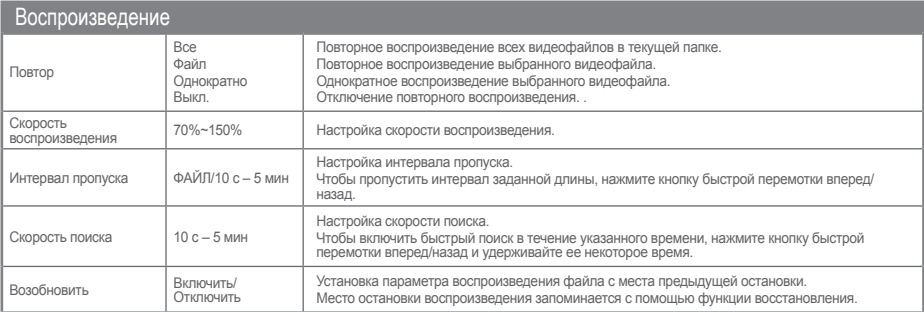

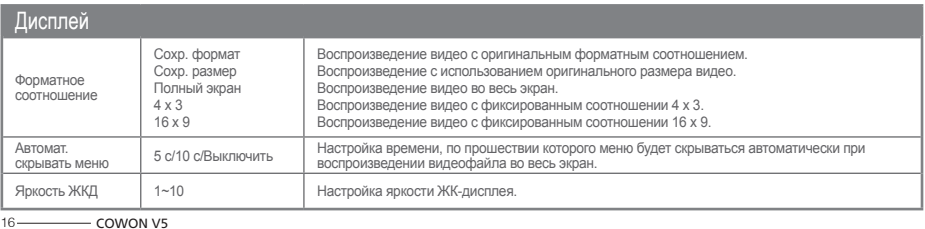

### Основные функции + Media\_Videos

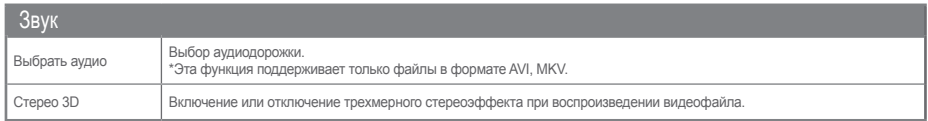

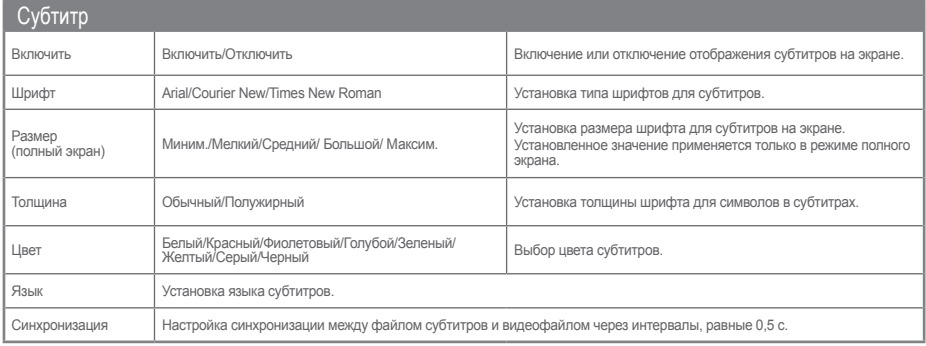

### Основные функции

# + <del>□</del> Media\_Videos \_Подключение кабелей HDMI и AV \* кабели HDMI / AV являются необязательными.

# + Подключение кабеля HDMI

**Проигрыватель COWON V5 поддерживает передачу выходного сигнала высокой четкости через HDMI-порт.**

- 1. Подключите кабель HDMI к USB-порту проигрывателя COWON V5 и к HDMI-порту телевизора.
- 2. Установите внешний ТВ-вход в режим HDMI.
- 3. Начните воспроизведение видеофайла в Yellow видеопроигрывателе и нажмите кнопку «TV-Out».
- **Следоспреперателя от планить степку «11 секателя.)**
- 4. Убедитесь, что HDMI-выход исправен.

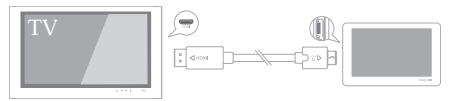

Устройство AV для проигрывателя COWON V5 Устройство AV для проигрывателя COWON V5

- \* Использование кнопок во время просмотра ТВ-программ
- Переключатель питания, кратковременное нажатие: переключение на ЖК-экран
- Кнопка «Громкость +», кратковременное нажатие: воспроизведение/ пауза, длительное нажатие: перемотка назад
- Кнопка «Громкость -», кратковременное нажатие: изменение форматного соотношения экрана, длительное нажатие: перемотка вперед

+ Подключение кабеля AV

**На проигрывателе COWON V5 имеются композитный видеовыход, стереовыход и аудиовыход S/PDIF.**

- 1. Подключите кабель AV к USB-порту проигрывателя COWON V5 и к порту AV-IN телевизора.
- 2. Установите внешний ТВ-вход в композитный режим.
- 3. Начните воспроизведение видеофайла в видеопроигрывателе и нажмите кнопку «TV-Out». (См. стр. 15, описание кнопок видеопроигрывателя.)
- 4. Проверьте, что AV-выход исправен.

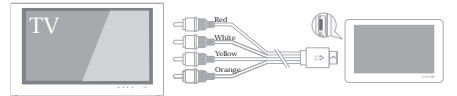

\* Разъем оранжевого цвета обозначает выход S/PDIF.

18 COWON V5

### Основные функции + Media\_Music

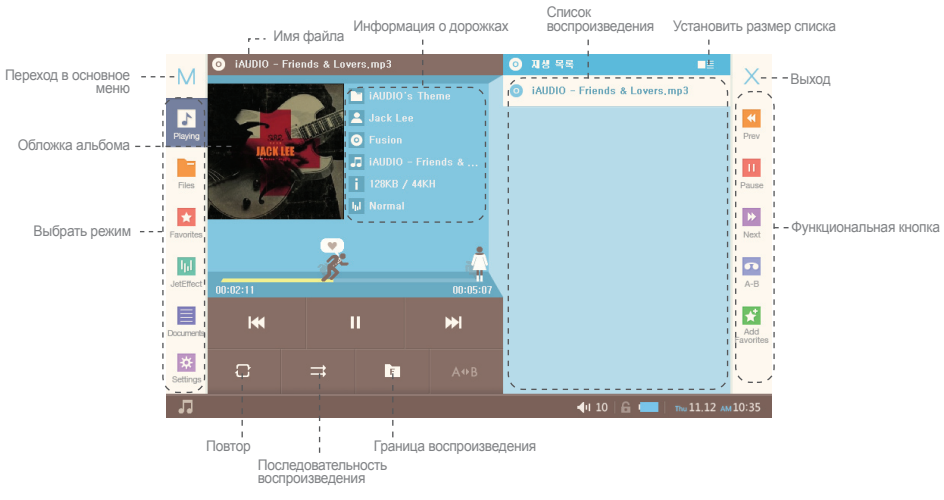

# Основные функции + Media\_Music

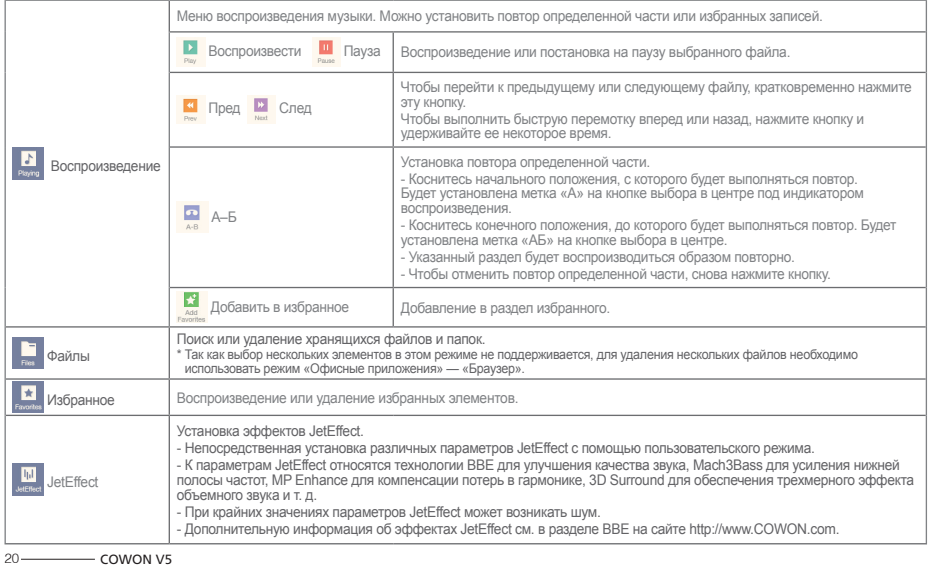

### Основные функции + Media\_Music

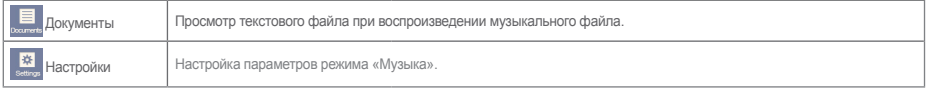

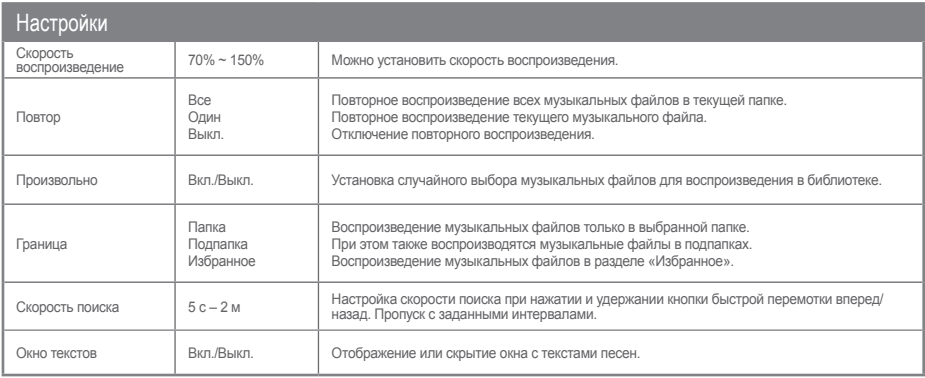

### Основные функции + Media\_Flash

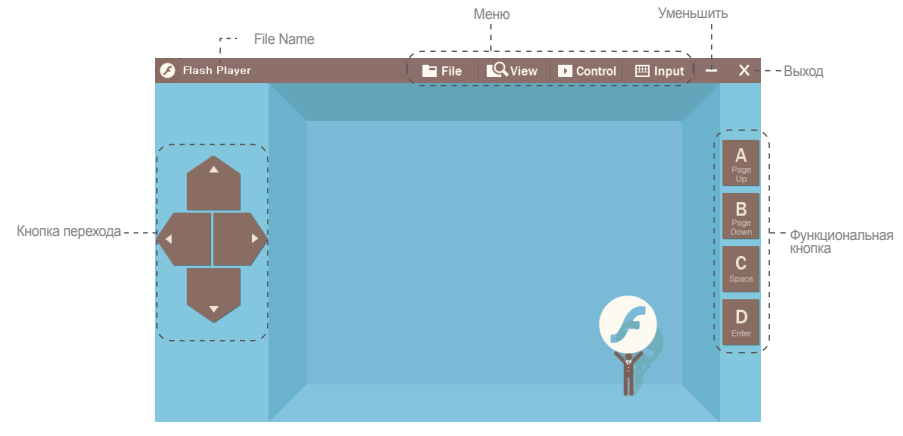

\*Воспроизведение флеш-файлов, сохраненных в COWON V5 (в формате .swf). На устройстве можно воспроизводить простые флеш-игры или анимацию

## Основные функции + Служебные программы

Меню «Служебные программы» проигрывателя COWON V5 содержит разделы «Калькулятор», «Конвертер величин», «Записывающее устройство», «Мировое время», «Проводник Windows» и «Windows».

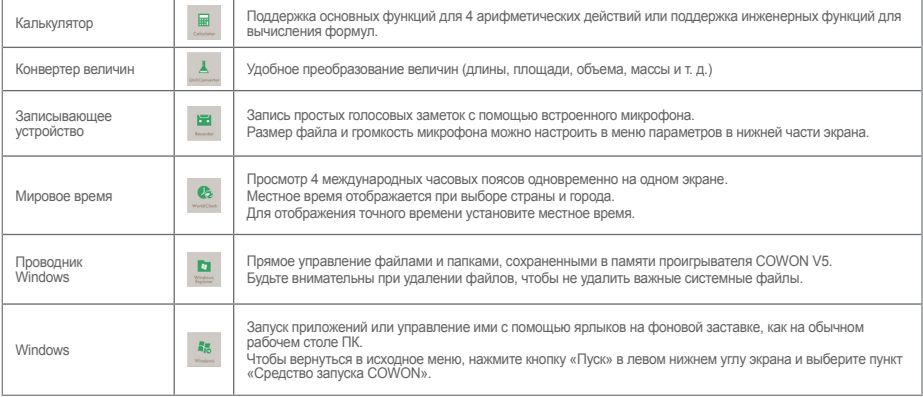

## + M Office\_Documents Основные функции

Меню «Офисные приложения» проигрывателя COWON V5 содержит разделы «Документы», «Изображения», «Браузер» и «Блокнот».

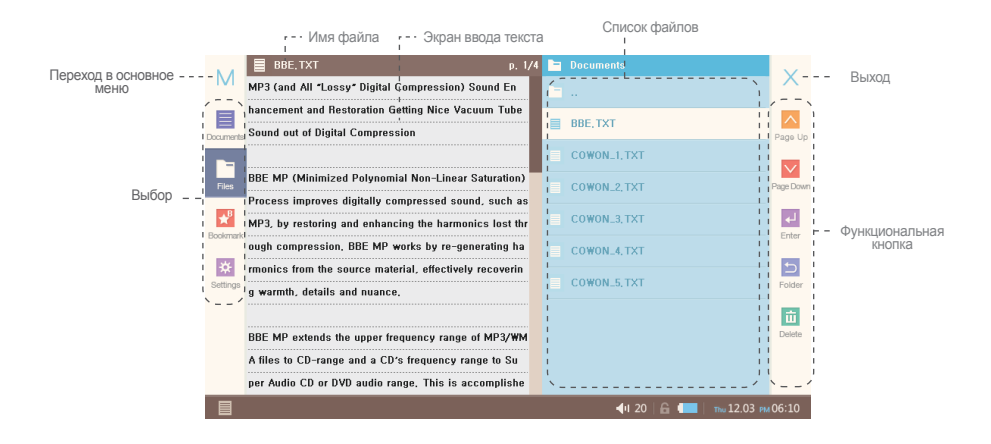

# + Office\_Documents Основные функции

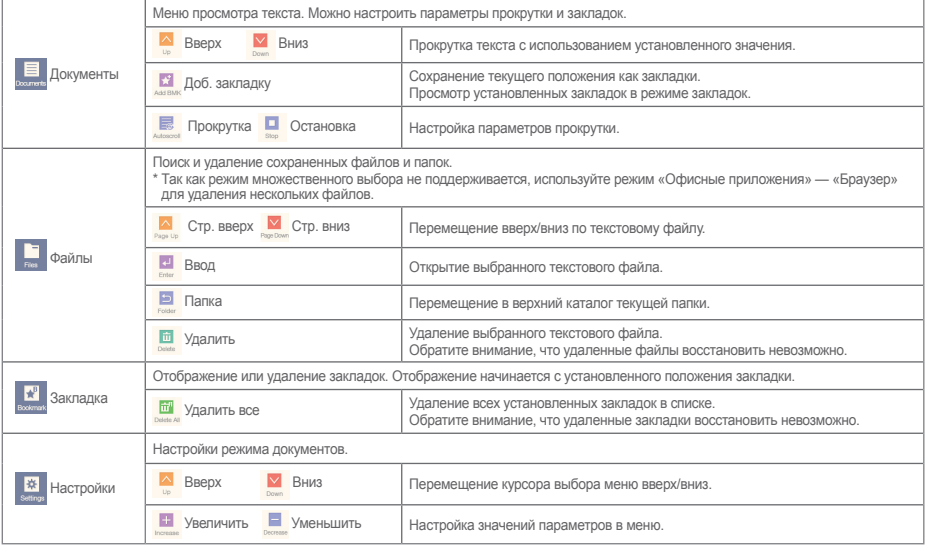

# + Office\_Documents Основные функции

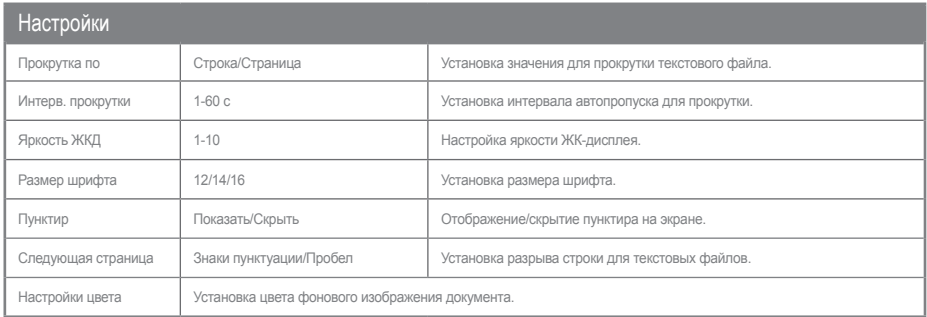

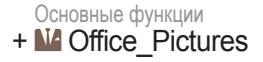

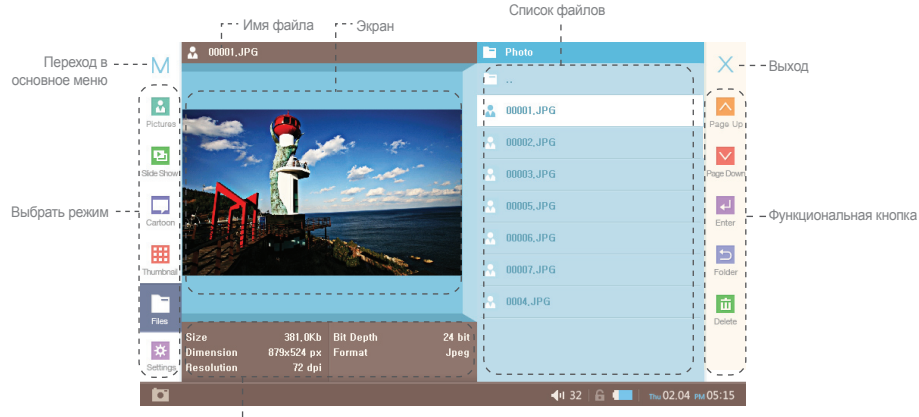

Сведения об изображении

# + Office\_Pictures Основные функции

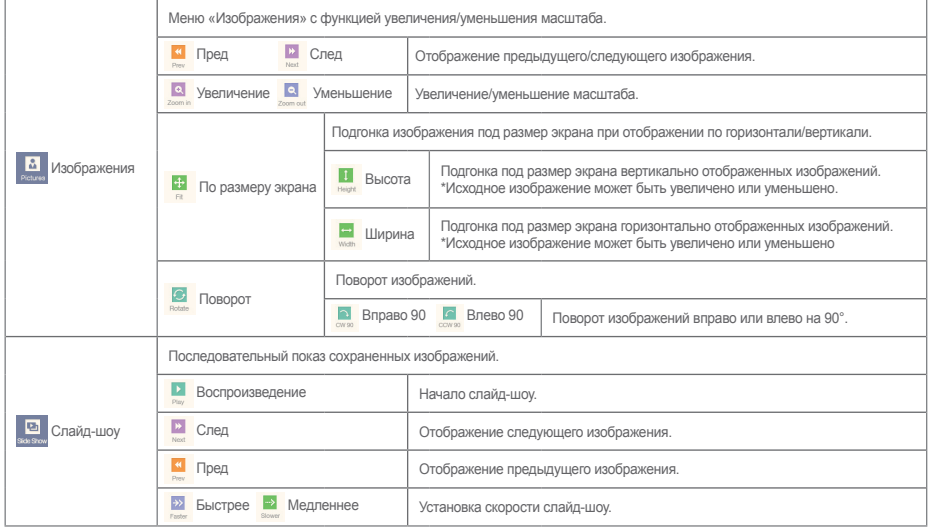

### + Office\_Pictures Основные функции

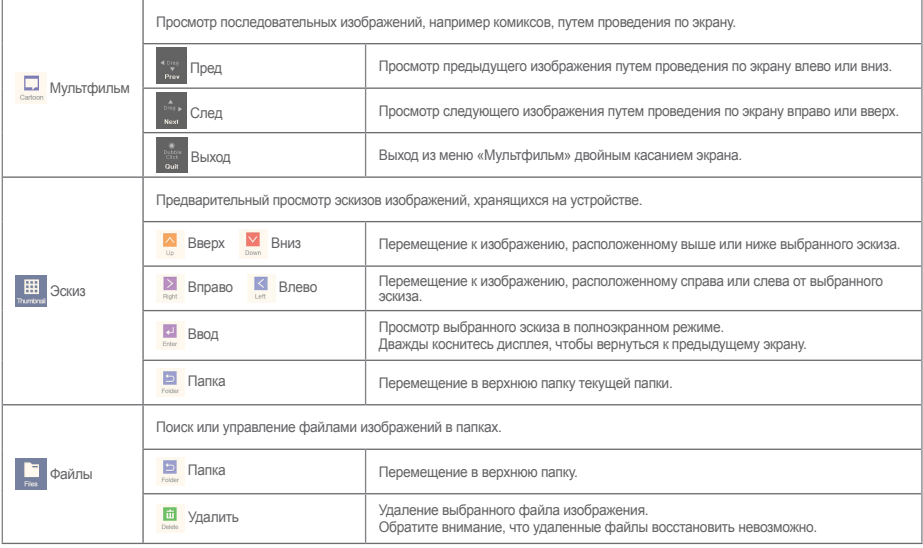

# + Office\_Pictures Основные функции

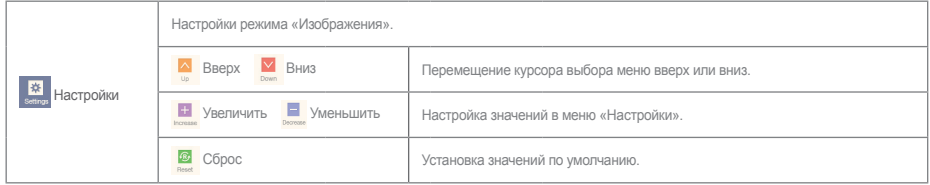

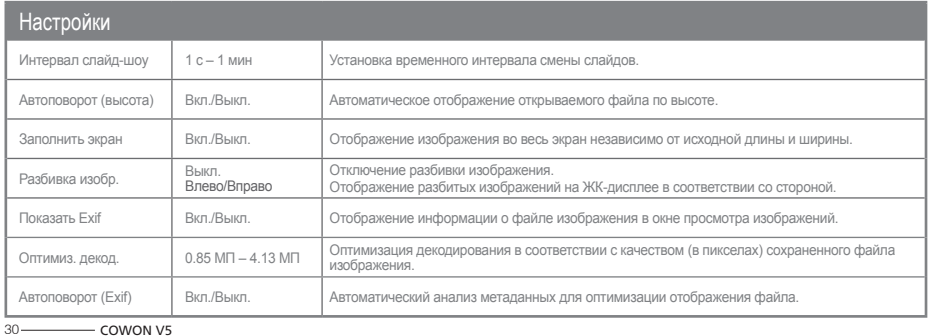

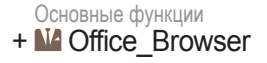

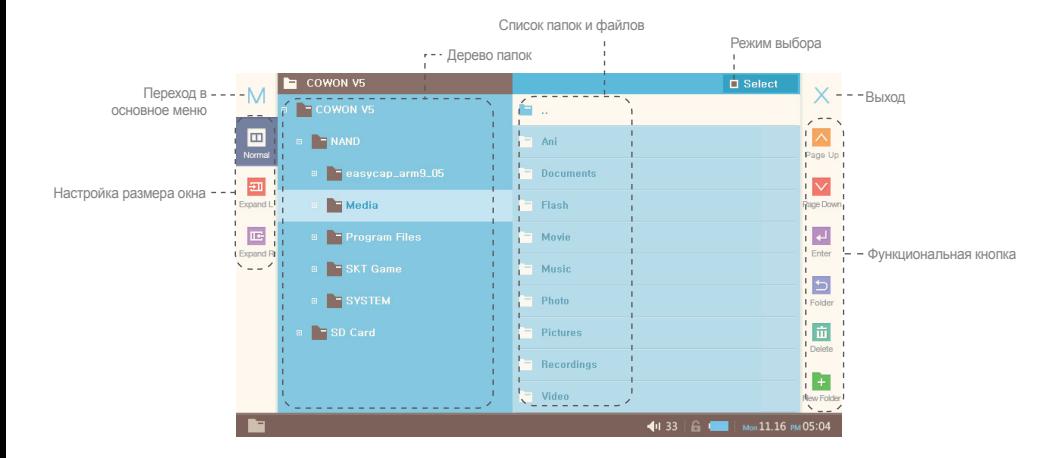

# + Office\_Browser Основные функции

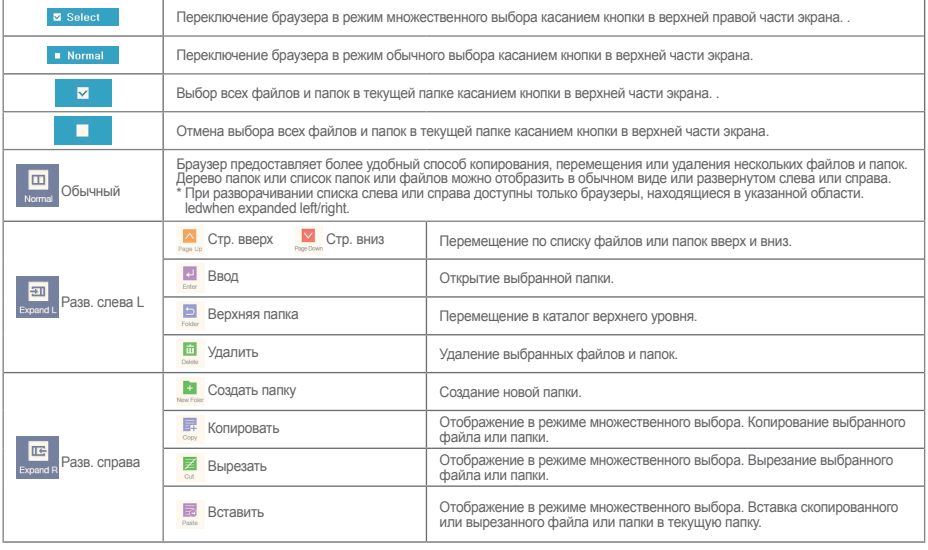

# + Офисные приложения Основные функции

 $\mathbb{R}$ Notepad

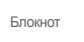

Блокнот — это программа для создания коротких заметок или чтения файлов заметок, хранящихся на устройстве. Писать слова или сделать примерный план можно непосредственно на экране.

# + Игры

Меню «Игры» проигрывателя COWON V5 содержит удобно расположенные увлекательные игры.

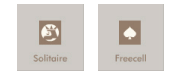

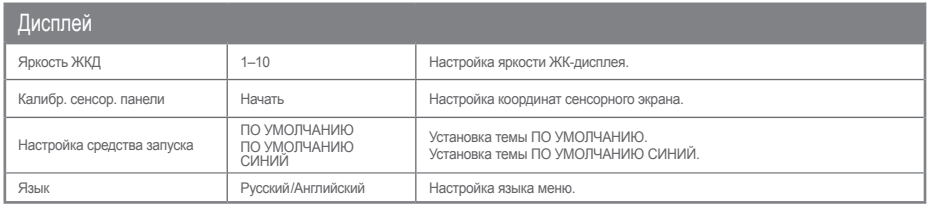

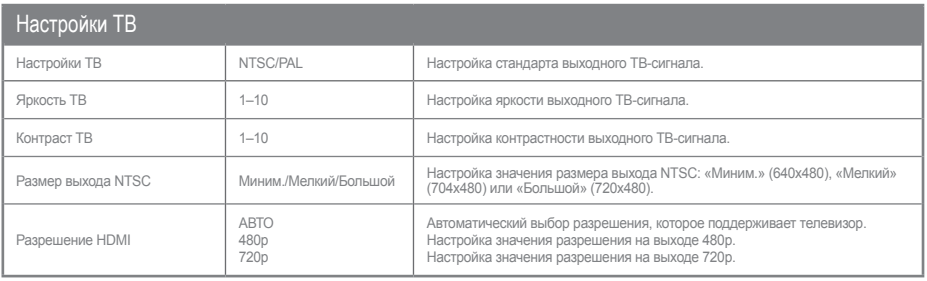

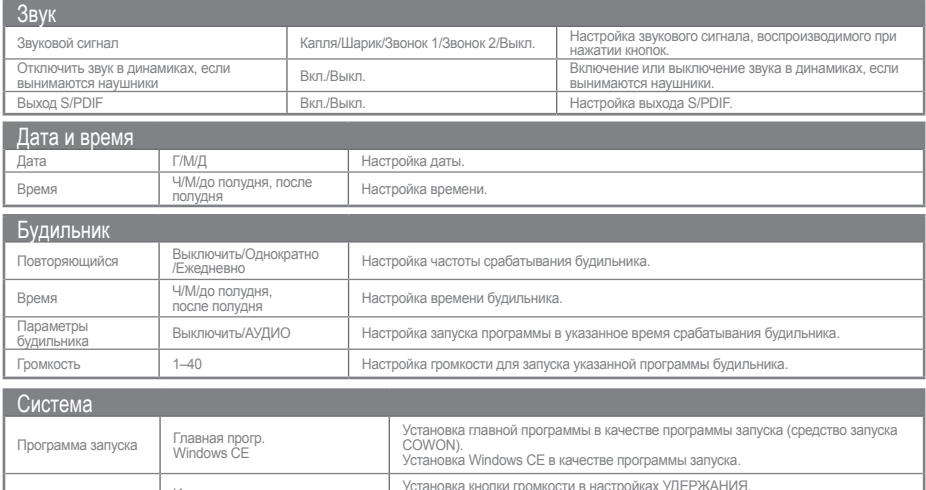

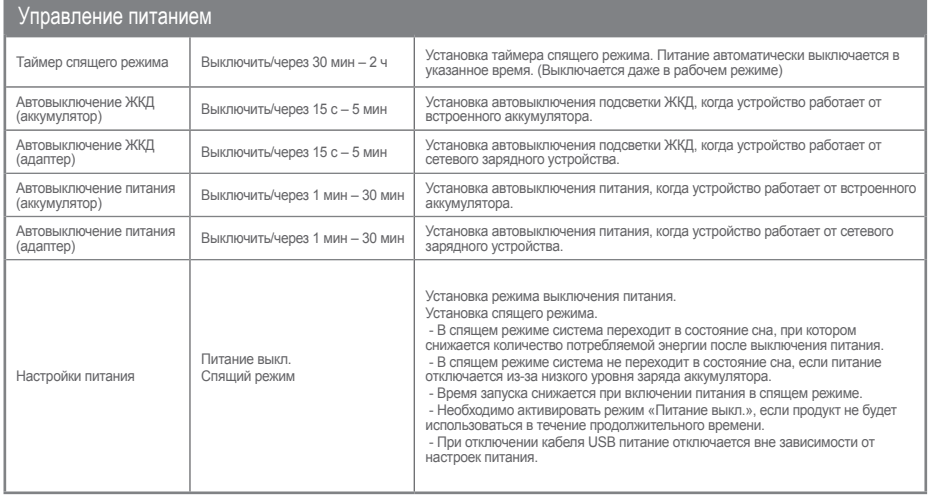

36 COWON V5

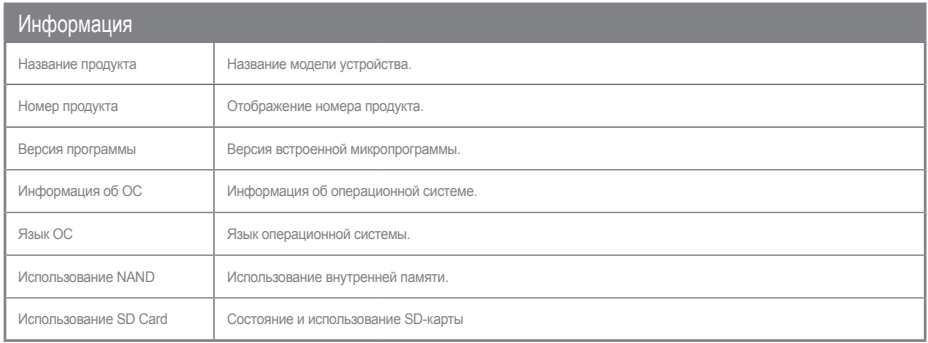

# Настройки<br>**+ Панель управления**

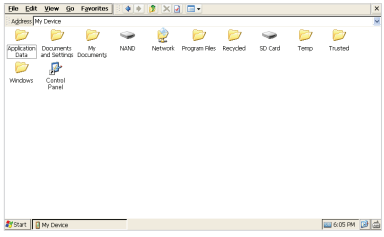

- Запуск панели управления для настройки WinCE после выхода из основного меню COWON V5.

С помощью панели управления можно настроить различные параметры, необходимые для использования OC WinCE

- Чтобы вернуться в основное меню COWON V5, нажмите кнопку «Пуск», а затем «Средство запуска COWON (C)» на экране WinCE.

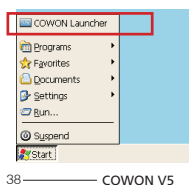

# + Панель управления + Восстановление значков

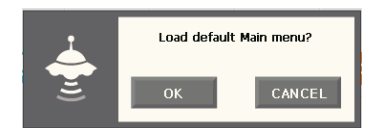

- Восстановление исходных значков, установленных по умолчанию, для главного экрана интерфейса пользователя.
- Можно восстановить значки, которые были изменены или удалены в процессе использования устройства COWON V5. Пользовательские настройки значков будут удалены.

# + Питание выкл.

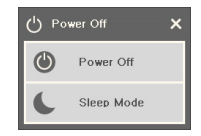

- Питание выкл.: выключение питания.
- Спящий режим: переход в спящий режим.
- В спящем режиме потребляется минимальное количество энергии и сохраняется возможность быстрого запуска.

<u>Д</u>ополнительно

+ Технические характеристики устройства

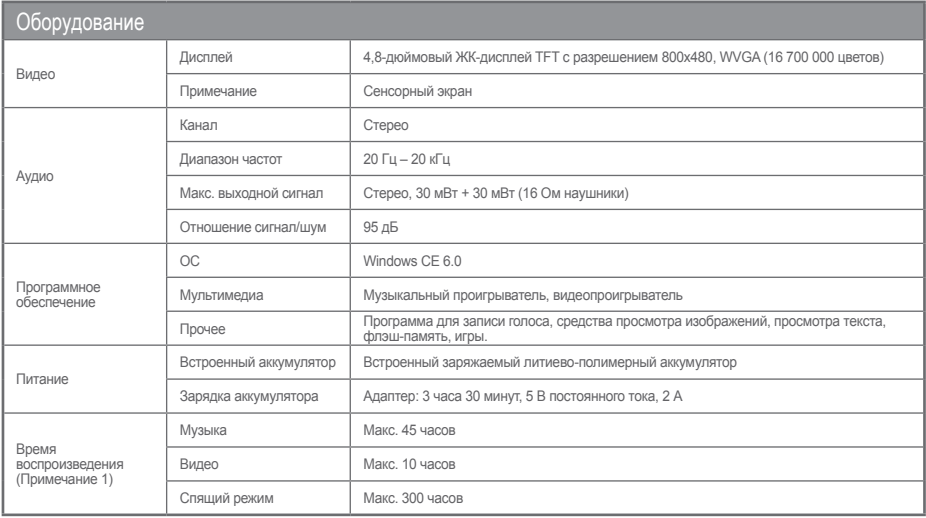

### Дополнительно + Технические характеристики устройства

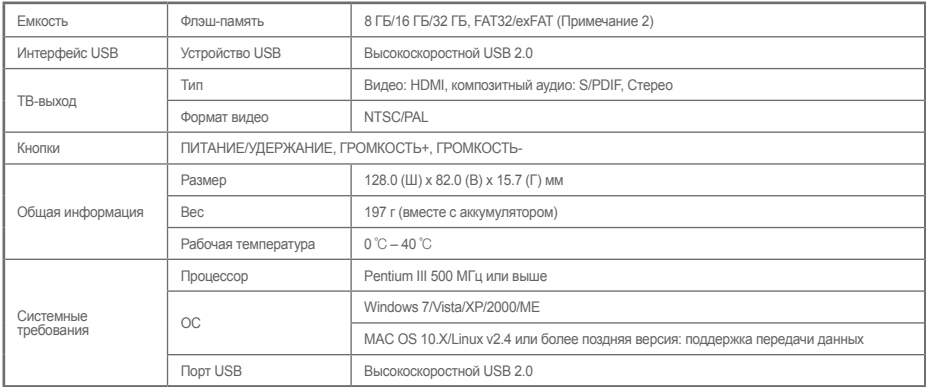

(Примечание 1) На основе условий проверки COWON

(Примечание 2) Часть дискового пространства используется для хранения файлов операционной системы и системных файлов.

<u>Д</u>ополнительно

# + Технические характеристики устройства

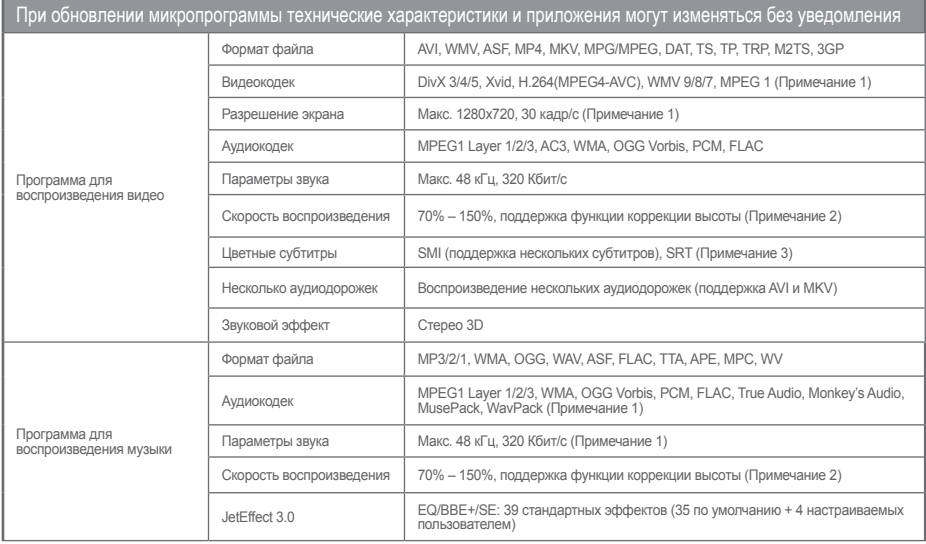

### Дополнительно

# + Технические характеристики устройства

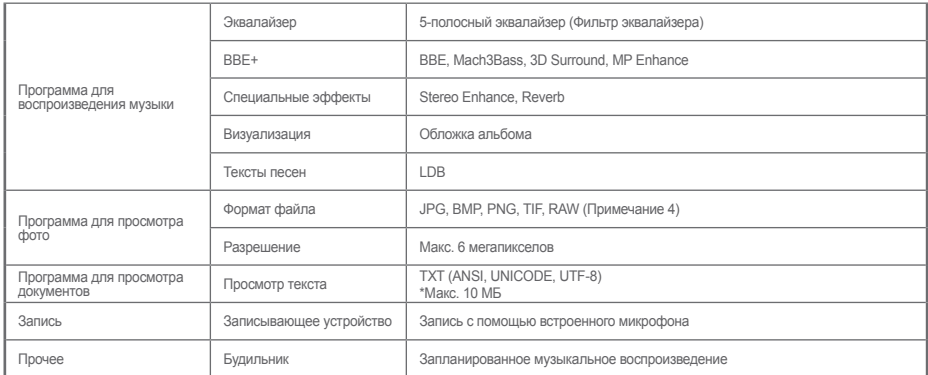

(Примечание 1) Максимальный размер разрешения зависит от типа кодека, и даже кодеки одного типа могут различаться. Это зависит от параметров кодирования.

(Примечание 2) Регулировка скорости воспроизведения может привести к прерыванию процесса воспроизведения файлов фильма или музыкальных файлов определенного типа.

(Примечание 3) Благодаря функции цветных меток можно отображать цветные субтитры.

(Примечание 4) RAW — это уникальный формат производителей камер, который может быть изменен по усмотрению производителя. В связи с этим могут возникать проблемы совместимости.

### Additional

# + Преобразование видеофайлов с помощью COWON MediaCenter — JetAudio

1. Установите, а затем запустите COWON MediaCenter — JetAudio

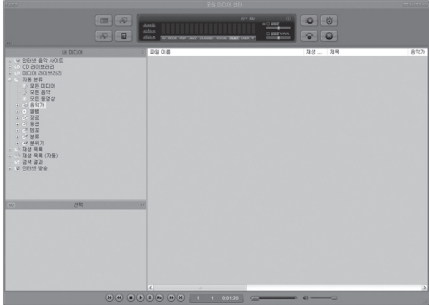

2. Нажмите кнопку «Преобразовать» справа вверху. Во всплывающем меню выберите «Преобразовать видео».

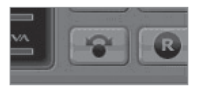

3. В окне «Преобразовать видео» щелкните «Добавить файл», чтобы выбрать файлы для преобразования.

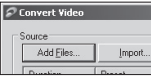

4. Отметьте выбранные видеофайлы в списке.

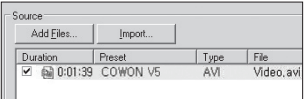

### Additional

# + Преобразование видеофайлов с помощью COWON MediaCenter — JetAudio

5. После выбора местоположения целевой папки для сохранения преобразованных файлов и других настроек нажмите кнопку «Начать», чтобы начать преобразование видео.

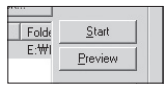

- Можно воспроизводить видеофайлы, которые не воспроизводятся должным образом, путем их преобразования в COWON Media-Center.- Видеофайлы, которые не воспроизводятся на данном устройстве, необходимо преобразовывать с помощью COWON MediaCenter — JetAudio.

Перед выполнением данной процедуры убедитесь, что видеофайлы воспроизводятся на компьютере.

- Изначально поврежденные файлы могут не работать на проигрывателе COWON V5, даже если преобразование выполнено успешно.
- Время преобразования зависит от быстродействия компьютера, размера исходного файла и типов кодека.
- С помощью функции «Предварительный просмотр» можно просмотреть преобразуемый видеофайл перед началом преобразования.
- Чтобы преобразовать файл с субтитрами или изменить настройки, щелкните «Параметры преобразования».

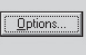

- Файлы субтитров (SMI) должны иметь такое же имя, как и исходный видеофайл. (например, cowon\_v5.avi/cowon\_v5.smi)

# + ПОИСК И УСТРАНЕНИЕ НЕИСПРАВНОСТЕЙ

#### **+ После прочтения данного руководства остались некоторые вопросы.**

На веб-сайте COWON (www.COWON.com) в разделе «Часто задаваемые вопросы» предоставляется поддержка пользователям продукции COWON. Дополнительную информацию по использованию продукции или по обновлению программного обеспечения можно получить на веб-сайте. Для решения индивидуальных вопросов свяжитесь с нами в режиме реального времени.

#### **+ Проигрыватель не включается.**

Если аккумулятор полностью разряжен, перед использованием проигрывателя зарядите его. Длительность зарядки зависит от уровня разрядки аккумулятора. Если проигрыватель не работает, нажмите кнопку RESET, расположенную на задней панели устройства. Обратите внимание, что после нажатия кнопки RESET будет отключена подача питания к устройству, что не может привести к повреждению устройства или удалению файлов, сохраненных в устройстве.

#### **+ Сенсорный экран и кнопки не работают правильно.**

Проверьте, не установлен ли переключатель питания в положение «HOLD.1»

#### **+ Звук не воспроизводится.**

Убедитесь, что для громкости не установлено значение «0». Проверьте, сохранены ли в проигрывателе какиелибо файлы. Если в памяти проигрывателя отсутствуют

сохраненные файлы, звук будет отсутствовать. Обратите внимание, что при воспроизведении поврежденных файлов возможно возникновение шума или прерываний воспроизведения. Убедитесь, что наушники подключены правильно. В случае загрязнения гнезда для наушников может возникнуть шум при воспроизведении.

#### **+ Сохраненные файлы не отображаются в списке.**

Каждый режим отображает список только воспроизводимых в нем файлов. Чтобы просмотреть все сохраненные файлы, выберите режим «Браузер». Примечание. Системная папка в режиме «Браузер» не отображается.

#### **+ Обложка альбома не отображается в режиме музыки.**

Чтобы обложка альбома отображалась, его необходимо сохранить в теге ID3 в музыкальном файле. Теги ID3 можно изменять с помощью COWON Media-Center — JetAudio. Файл изображения JPG с таким же названием, как и у соответствующего музыкального файла, необходимо сохранить в проигрывателе. Или же сохраните файл изображения JPG с названием «cover. jpg» в соответствующей папке.

#### **+ Видео не воспроизводится.**

Некоторые видеофайлы, которые неправильно воспроизводятся на устройстве, необходимо преобразовать с помощью программы COWON Media-Center — JetAudio.

# + ПОИСК И УСТРАНЕНИЕ НЕИСПРАВНОСТЕЙ

#### **+ Режим FM-радио не работает.**

Проигрыватель COWON V5 не поддерживает функцию FM-радио.

#### **+ Слишком сильный шум в записях.**

В проигрывателе используется ультракомпактный встроенный микрофон, поэтому он в большей степени подвержен воздействию шума при записи. Во время записи убедитесь, что микрофон не закрыт посторонними предметами.

#### **+ Символы на дисплее искажены.**

Повторно установите предпочтительный язык: Настройки > Дисплей > Язык. Если проблема не устранена, измените текущий шрифт на системный. Устройства COWON разработаны на основе корейской версии Windows, что может являться причиной искажения некоторых специальных шрифтов или языков на дисплее.

#### **+ При подключении компьютер не распознает проигрыватель.**

Нажмите кнопку RESET на задней панели устройства. Если во время работы происходят частые отсоединения или подключение нестабильно, подключите проигрыватель непосредственно к порту USB компьютера, а не к отдельному концентратору USB. Так как устройства COWON используют соединение USB в качестве основной системы подачи питания, нестабильная работа источника питания может привести к сбоям подключения.

#### **+ Объем памяти проигрывателя отличается или меньше указанных данных.**

Объем памяти, отображаемый в Проводнике Windows, может отличаться от указанной производителем. Фактический объем будет меньше оригинальных значений, поскольку некоторая часть памяти используется в качестве системной области, что обеспечивает нормальную работу устройства.

#### **+ Проигрыватель воспроизводит файлы неправильно при заполнении памяти.**

Для правильной работы проигрывателя требуется не менее 5 МБ свободного места в памяти для сохранения настроек и других системных файлов.

### **+ Подключение к компьютеру нестабильно.**

Подключите проигрыватель непосредственно к порту USB компьютера. При подключении к ноутбуку отсоедините другие устройства USB или выполните подключение к плате USB-хоста PCMCIA.

Полностью зарядите аккумулятор устройства или подключите устройство к компьютеру во время зарядки с помощью адаптера, предоставленного корпорацией **COWON** 

# + Замена аккумулятора  $+$  Утилизация устройства

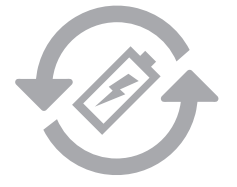

Аккумуляторы могут заряжаться ограниченное число раз, что требует их замены, так как со временем их емкость будет уменьшаться. Замена аккумуляторов должна осуществляться только в авторизованных сервисных центрах.

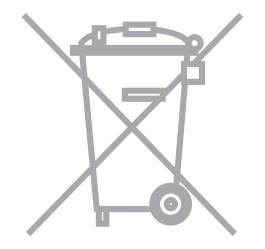

Устройства COWON работают от встроенных аккумуляторов, и поэтому по окончании их использования не должны попадать в бытовой мусор. Попадание устройств в бытовой мусор может привести к загрязнению окружающей среды по причине разрушения находящихся внутри аккумуляторов. Обратитесь к представителям местной власти за информацией о месте нахождения и инструкциями по утилизации аккумуляторов и следуйте данным инструкциям.

DIGITAL PRIDE,

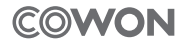

COWON SYSTEMS, lnc. www.COWON.com